# PROPRIOCEPTION TABLET TEST INSTRUCTIONS

Hannah Block

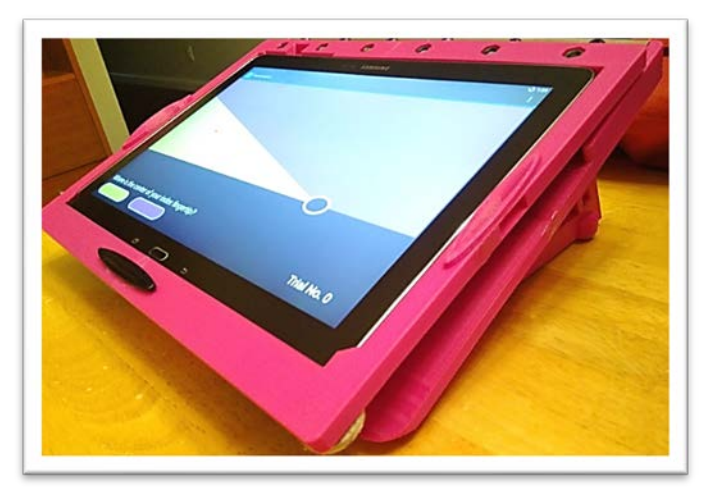

## *A. Pre-test checklist*

- 1. Charge tablet.
- 2. Use soft cloth to clean tablet screen of smudges.
- 3. Place the stand face-down on a table and extend the legs.
	- If they're stiff, it's easiest to grab the lower part that sticks out slightly, where the rubber pad is.
	- Place the wood pieces as shown and wedge them in until the legs feel stable.

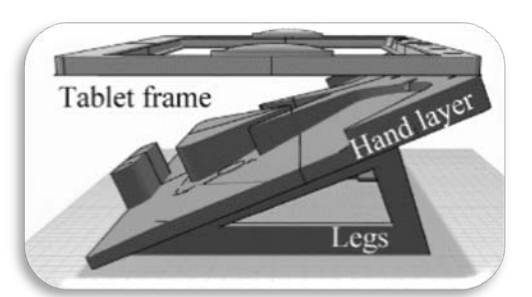

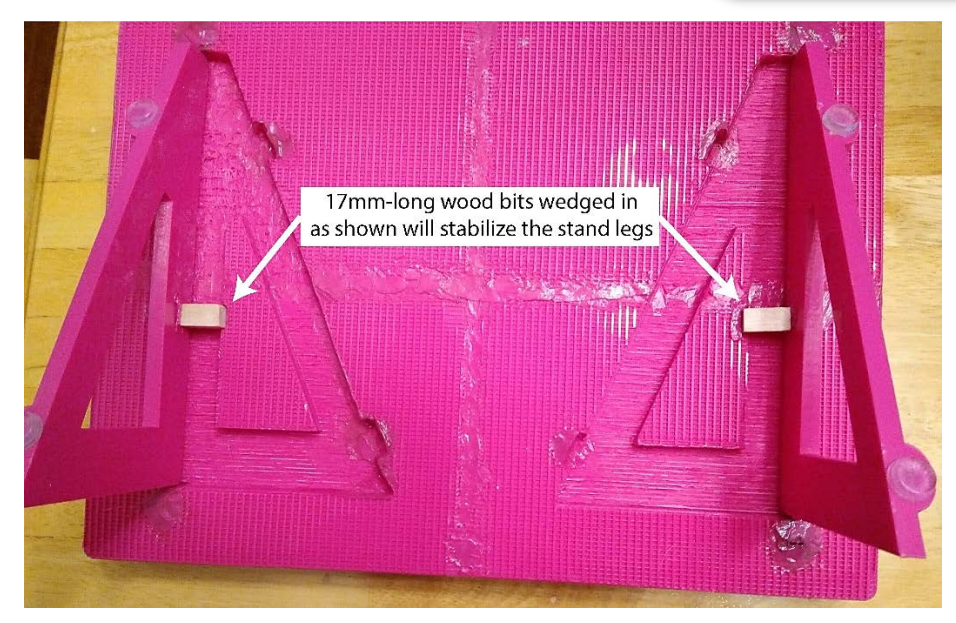

4. Choose a 5-digit subject code (SP<sub>\_\_\_</sub> for stroke patients, CP <sub>\_\_\_</sub> for healthy controls) and decide which hand to start with. Mark this down on the data sheet.

## *B. Subject positioning*

- 1. Seat the subject in front of desk or table and scoot them as close as comfortable.
- 2. Tell the subject:
	- **This test will give us information about how your brain perceives where your body is.**
	- **You will see colors on a screen over your hand and make judgments about where your finger is.**
	- **I'm going to position your hand on a stand before we start the test.**
- 3. Place the empty stand right-side up on the table in front of the subject, centered with their body midline.
- 4. Tell the subject, **Please close your eyes.**
- 5. Place their hand on the apparatus, palm-down, with the index finger knuckle on the fuzzy circle, like this:

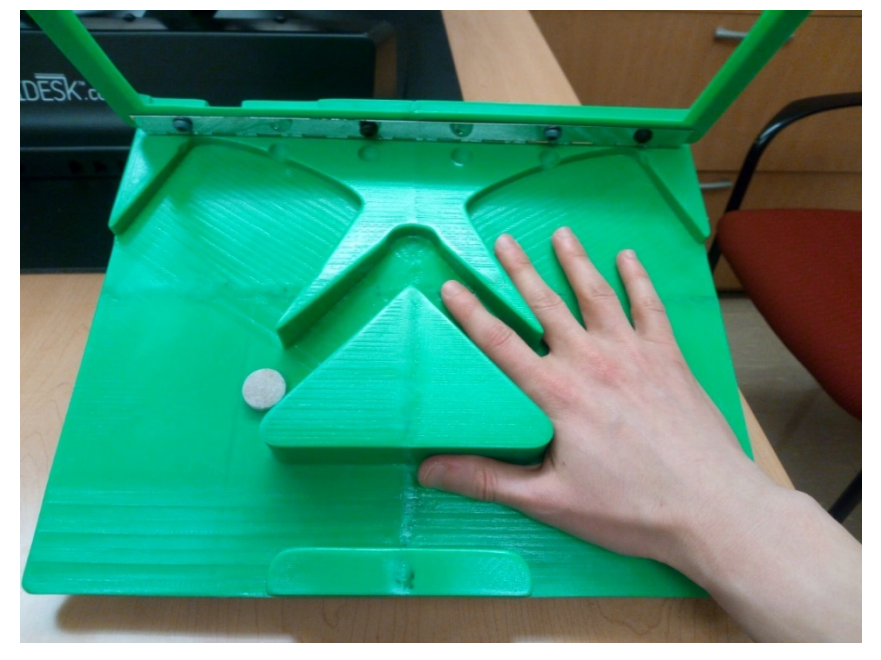

- 6. If there is a lot of wiggle room in the index finger trough, pack some gauze around the index finger.
- 7. The elbow should be bent about 90° and slightly in front of the body, with the forearm resting on the table. The hand should be ~20cm in front of the body and centered with the midline.
- 8. Control for muscle contraction history. Ask the subject:
	- **Please press down firmly with your index finger and then relax.**
- 9. Lower tablet frame over hand layer and place the tablet in the frame. Say, **Now you can open your eyes.**

### *C. Perform the test*

- 1. Start Proprio app on tablet. Enter subject code and choose right or left hand.
- 2. Press the "*start practice*" button and guide the subject through the prompts to explain the task.
	- If they seem confused or uncertain, you can read each message aloud to them and press the "*next*" button.
	- Tell them, **Do you have any questions? The real test will be just like this.**
- 3. Tell them, **Please keep your hand still during the test.**
- 4. Press the "*start test*" button to start the test. *Ask the subject to tell you their colour choices, and push the response buttons yourself.*
	- If the subject gets confused or the test goes on a long time, especially at small angle changes, you can press the "back" button on the tablet and start over.
	- Watch the trial counter in the lower right corner. Most subjects finish around 20 trials. If it gets up to 40 trials, press the "back" button and start over.
	- If you are at all suspicious the subject was messing around or not doing the task correctly, it is recommended to repeat the test and record both results.
- 5. When the test ends, write down on the data sheet:
	- Bias
	- Sensitivity
- 6. If they ask you to explain the results, you can tell them things like:
	- **A negative bias means your brain feels like your finger is slightly to the left of where it really is.**
	- **Sensitivity tells us how certain or precise your perception of your finger is.**
- 7. Remove their hand from the stand. You can lift up the tablet frame a little to make it easier, but if you need to take out the tablet or lift the frame enough that they would see the hand layer of the stand, ask them to close their eyes first.
- 8. Repeat steps B4-C7 for the other hand. You can leave the tablet in the frame if the subject is easy to position or there is another experimenter who can hold the tablet layer up while you position the other hand.

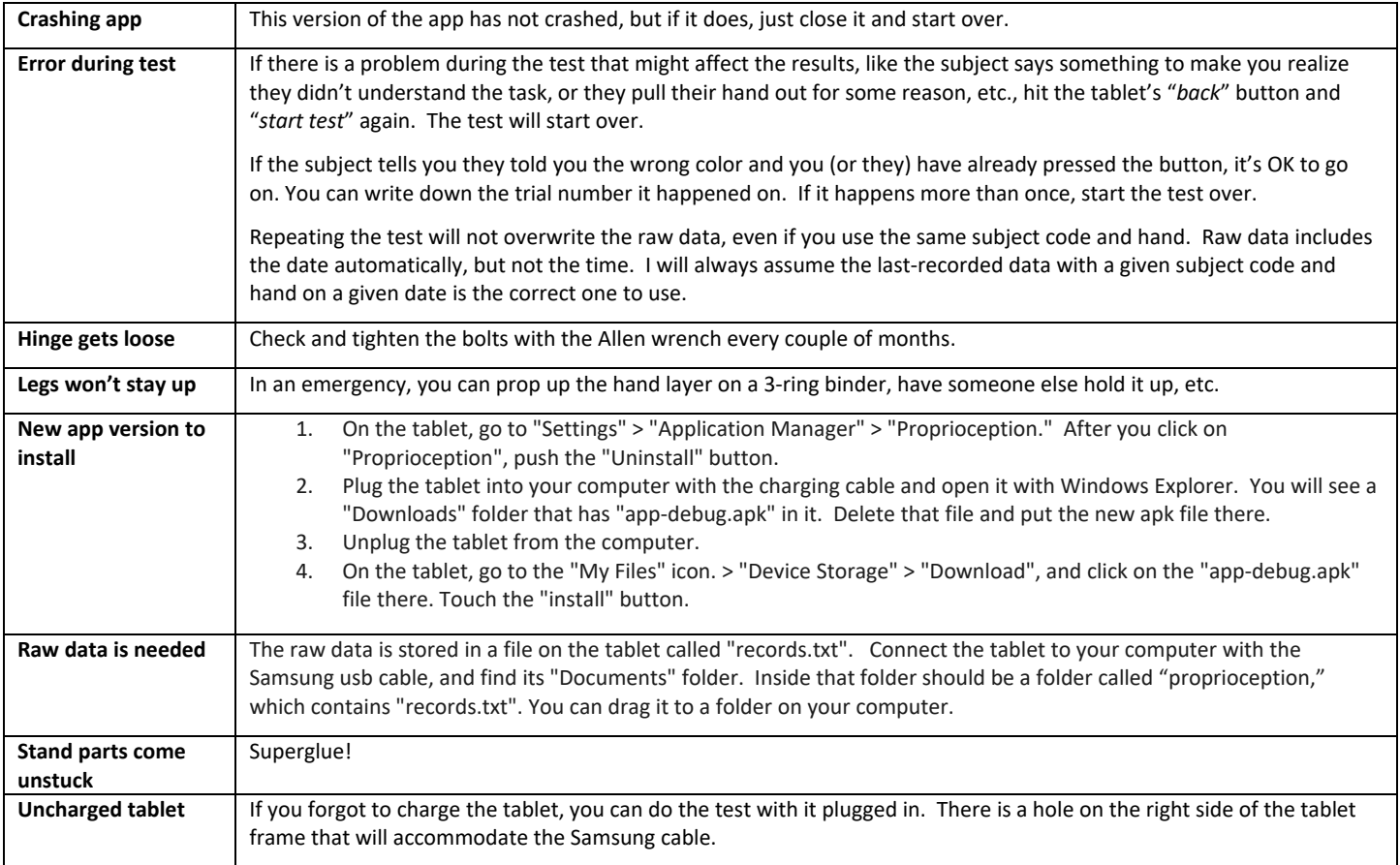

### *D. Troubleshooting*